# EH SMARTVIEW BRUGERVEJLEDNING

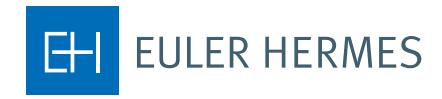

A company of **Allianz** (1)

### Indhold

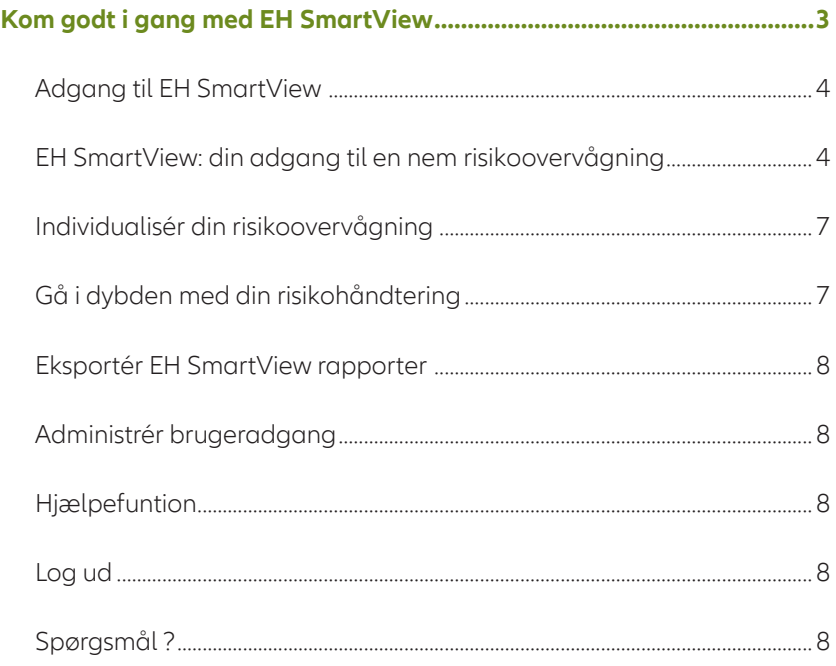

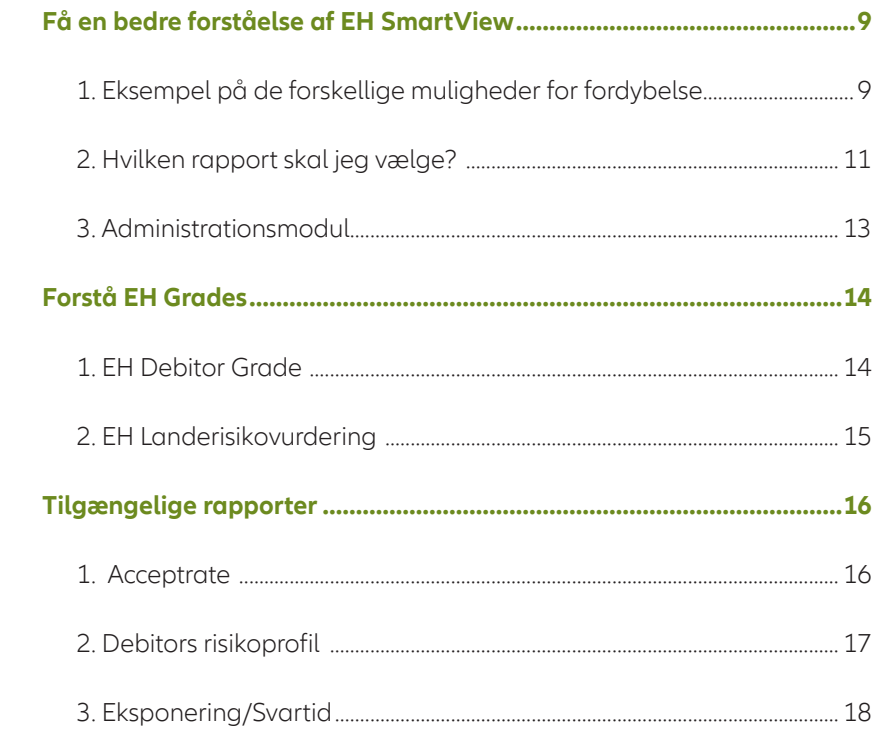

### Kom godt i gang med EH SmartView

EH SmartView er Euler Hermes' sikre online værktøj til risikoovervågning og rapportering. Værktøjet giver dig direkte adgang til vores unikke viden om din kundeportefølje via et udvalg af skræddersyede rapporter.

SmartView er designet til nøglepersoner i økonomi, kredit eller risk management, som har behov for at overvåge deres portefølje ud fra et centralt perspektiv. Du kan gennemgå kundeeksponering og vækstmuligheder via omfattende rapporter, så du har det bedst mulige beslutningsgrundlag.

Og med daglige dataopdateringer har det aldrig været nemmere og mere præcist at administrere risici og optimere muligheder!

#### Med EH SmartView kan du:

- Få en dybere indblik i din debitorportefølje og forbedre din risikohåndtering
- Få detajleret viden om dine debitor- og landerisiko
- Analysere acceptraten for dine forskellige EH policer ud fra debitor grade, branche eller police
- Identificere alle ændringer i dine debitorers kreditværdighed
- Identificere alle ændringer for risikoprofilen for de lande, som er dækket af dine policer
- Se din samlede kreditforsikringskapacitet på debitorer, som er en del af en koncern
- Få adgang til Euler Hermes' unikke markedsviden via vores grading af dine debitorer

#### Få øget overblik over din police

- Overvåg ansøgninger under behandling
- Gennemgå din topeksponering (max. 20)
- Undersøg hvordan din dækning har udviklet sig over tid
- Hold øje med vores svartider på dine ansøgninger
- Se ændringer i dine forsikringsdækninger over tid

#### Skræddersy din risikoovervågning

- Filtrer ud fra måned, police, branche eller ud fra grade og vælg den valuta, som du ønsker resultaterne skal vises i
- Fordyb dig i rapporterne for mere detaljeret information
- Download rapporter til excel og pdf
- Organiser og se dine EH policer i policegrupper
- Ændrer brugeradgang til dine EH policer via Brugeradgang til police

#### Adgang til EH SmartView

EH SmartView er designet til Internet Explorer version 7 og nyere, Mozilla Firefox og Google Chrome. Inden du anvender programmet, skal du huske at tillade pop-up vinduer i din browser.

Du får adgang til EH SmartView via din EOLIS adgang. På den måde har du altid mulighed for at komme på EH SmartView fra en hvilken som helst computer, som har en internetforbindelse og standard browser. Find SmartView på EOLIS forsiden, under "Nyttig information", og klik på EH SmartView linket.

#### EH SmartView: din adgang til nem risikoovervågning

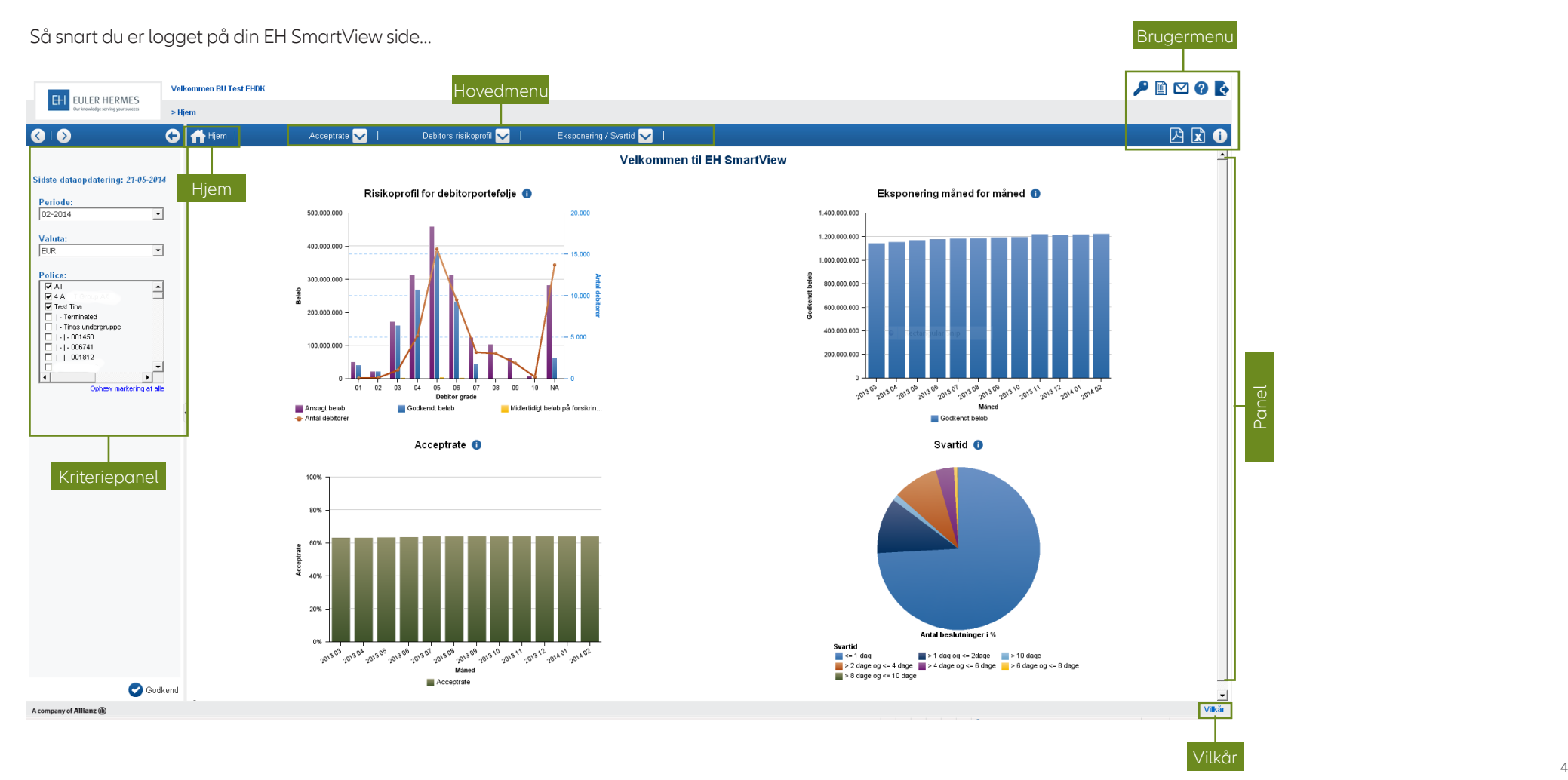

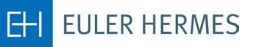

… vil du på forsiden få vist en opsummering af din policeportefølje ved hjælp af fire grafer:

#### **1) Risikoprofil for debitorportefølje:**

Denne rapport giver dig en oversigt over din risikospredning ved at vise fordelingen af dine forsikringsdækninger ud fra debitor grade.

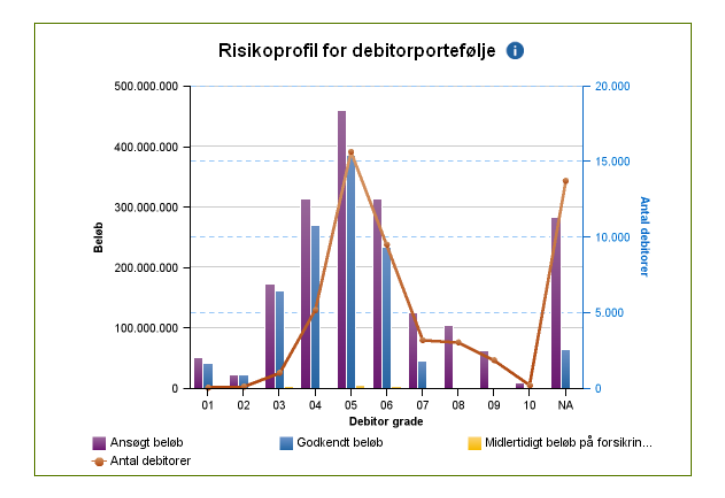

#### **2) Din eksponering måned for måned:**

Denne rapport viser udviklingen for det totale beløb på forsikringsdækninger for de sidste 12 måneder.

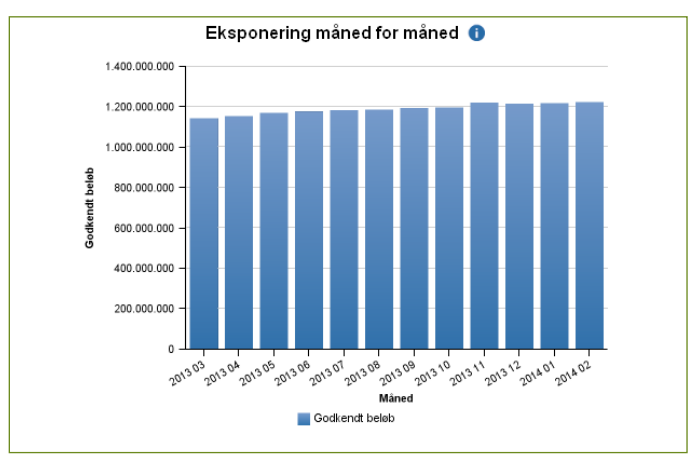

#### **3) Din acceptrate:**

Denne rapport viser, hvordan din samlede acceptrate har udviklet sig gennem de sidste 12 måneder (Acceptrate = Godkendt beløb/Ansøgt beløb).

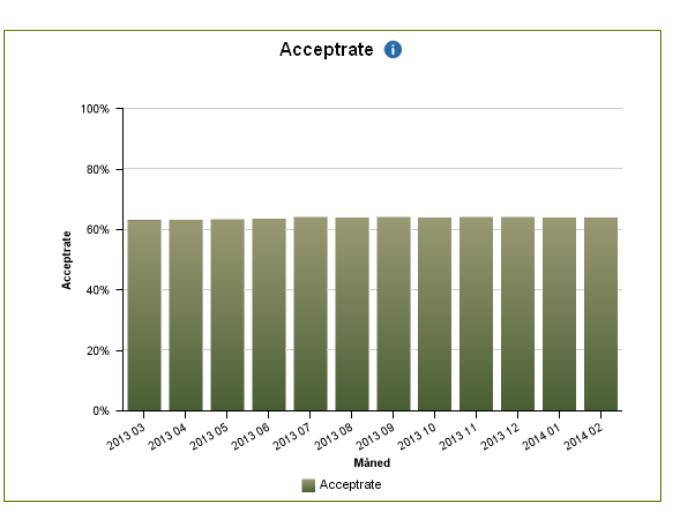

#### **4) EH svartid:**

Denne rapport giver dig mulighed for at analyse Euler Hermes' svartid på dine månedlige ansøgninger.

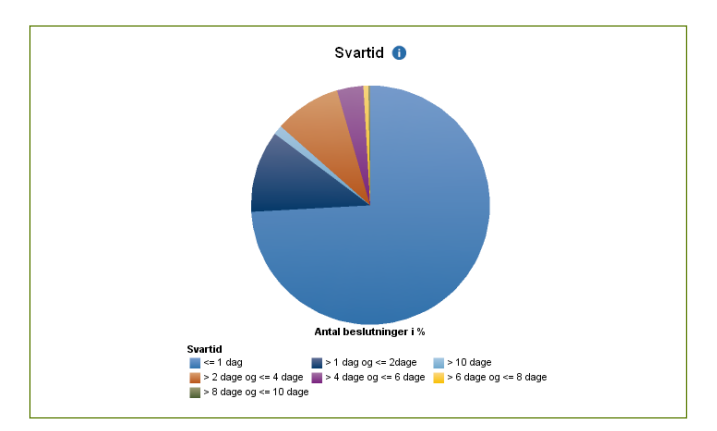

**EULER HERMES** H

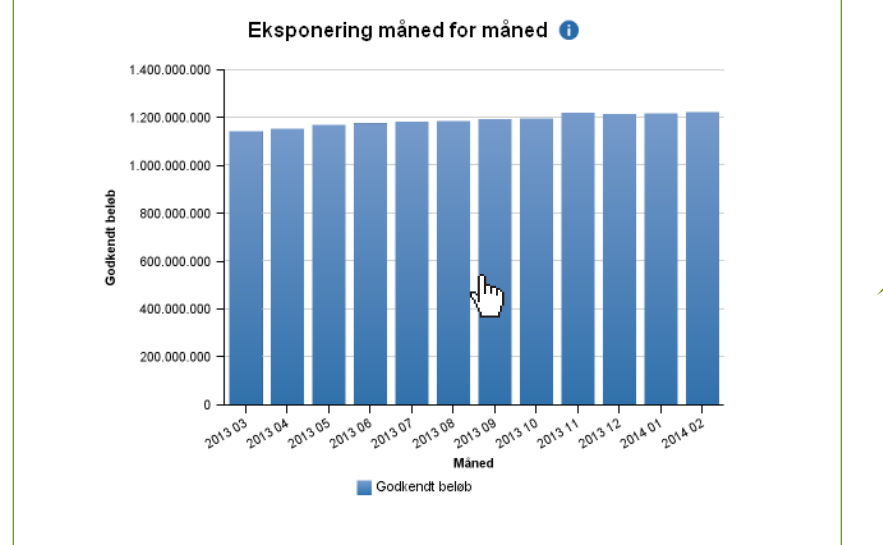

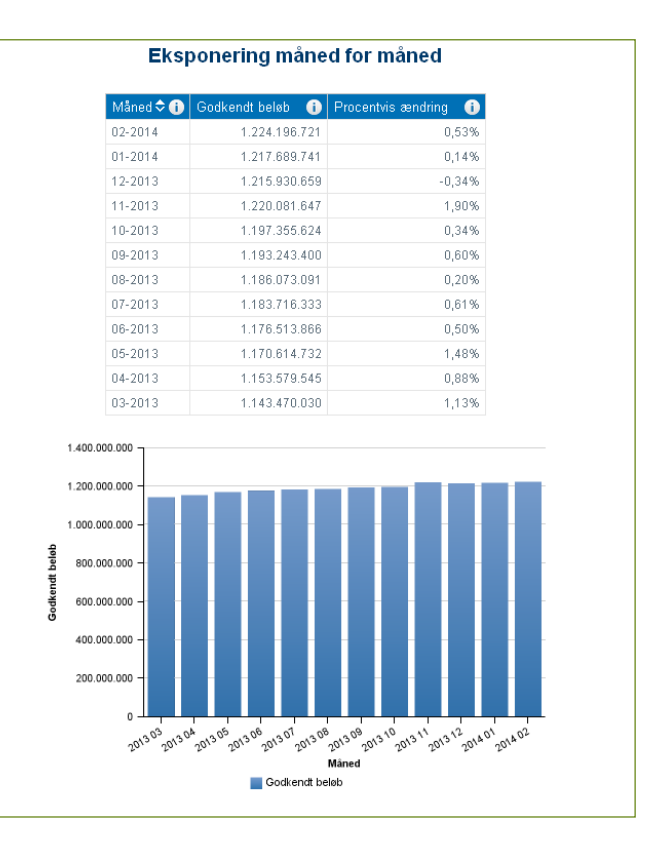

For at få adgang til andre rapporter skal du vælge dem fra hovedmenuen:

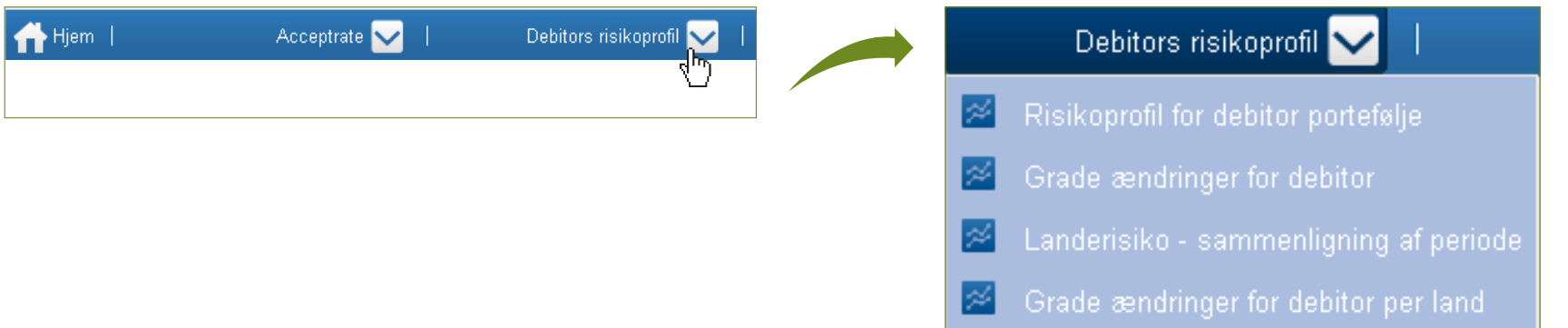

#### Du kan få adgang til detaljerne for en hvilken som helst rapport ved blot at klikke på skemaet eller diagrammet på hovedsiden.

Godkend

Denne sektion giver dig mulighed for at filtrere dine rapporter, så du får vist præcis de<br>rapporter, som du skal bruge til en specifik risikoovervågning. Du kan vælge:

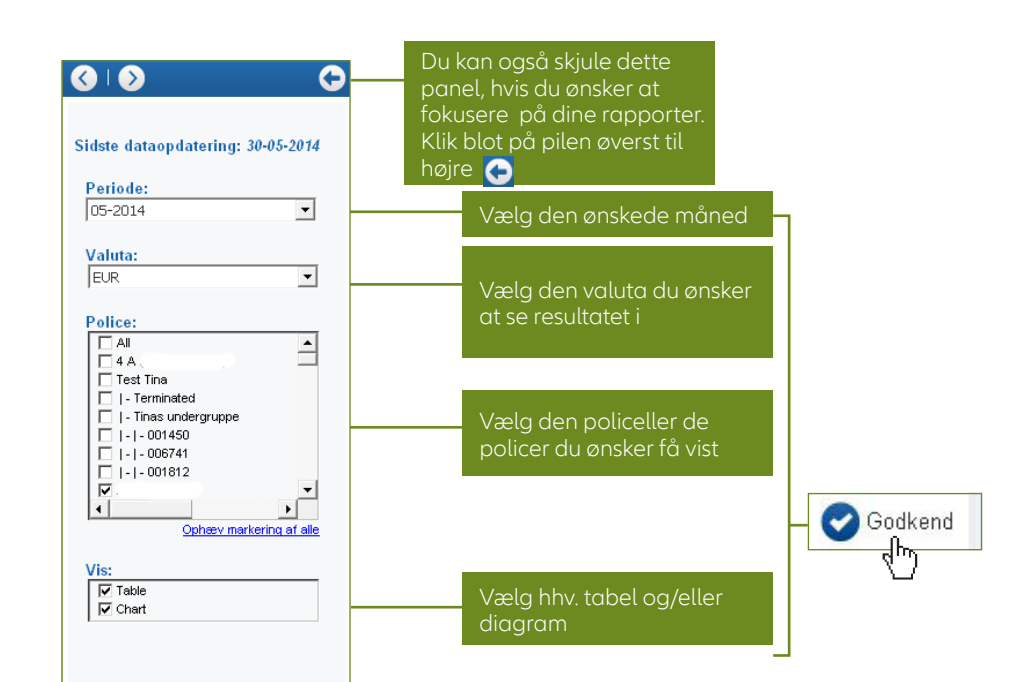

#### Individualisér din risikoovervågning Gå i dybden med din risikohåndtering

Flere af rapporterne aiver dig mulighed for at komme i dybden og få vis detaljer for grade. branche eller land, ved blot at klikke på de links, som er i rapporten.

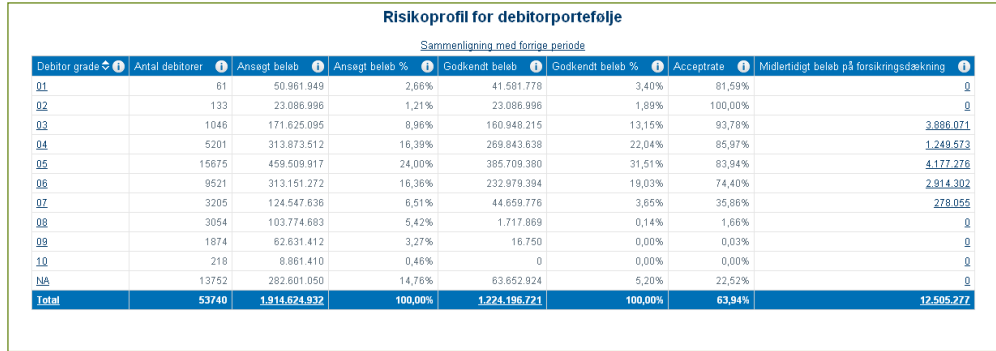

I din risikoprofil for debitorportefølje kan du klikke på hvilken som helst grade for at få adgang til den detaljerede rapport for disse forsikringsdækninger.

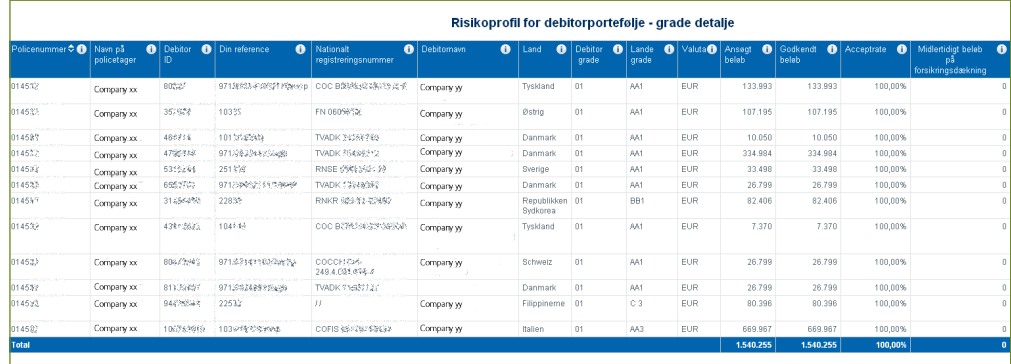

Når du har valgt alle filtrerings-muligheder, skal du klikke på "Godkend" for at få vist dine tilpassede rapporter. I disse rapporter vises historikken for de seneste 24 måneder.

### Eksportér EH SmartView rapporter

Alle rapporter og diagrammer kan downloades og gemmes som PDF eller Excel, hvilket gør det muligt for dig at skræddersy alle dine kredit- eller risikohåndteringsrapporter. Det er meget nemt – du skal blot klikke på enten PDF eller Excel ikonet for at downloade i det rette format.

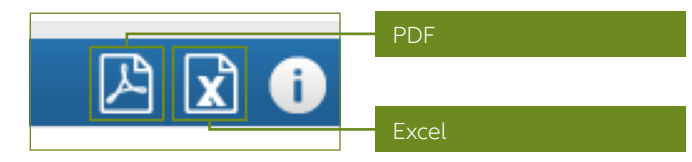

#### Administrér brugeradgang

Hver EH SmartView kunde får en administratoradgang, som giver administratoren mulighed for at tilpasse øvrige brugeres profil i EH SmartView. Dette kan du gøre via et administratormodul i brugermenuen:

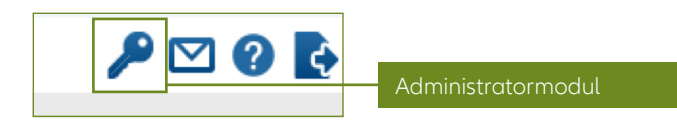

#### Hjælpefunktion

Informationsikoner er placeret ved de enkelte kolonne overskrifter…

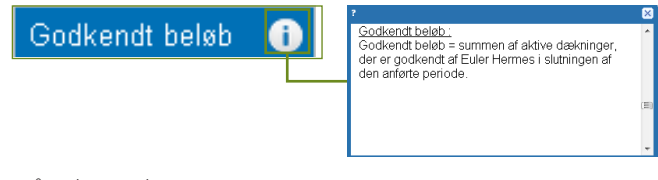

… så vel som i brugermenuen…

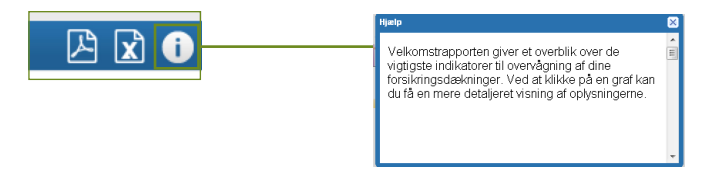

… så du kan se en præcis definition af, hvilken information, der vises.

For at få adgang til den detaljerede brugervejledning, skal du klikke på "?"-ikonet i øverste højre hjørne på din skærm ved siden af ikonet for administrationsmodulet.

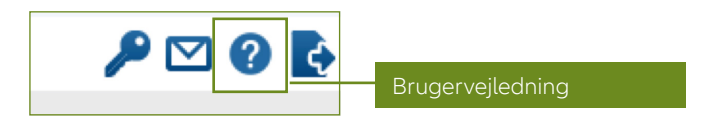

### Log ud

For at logge ud skal du klikke på exit ikonet i brugermenuen:

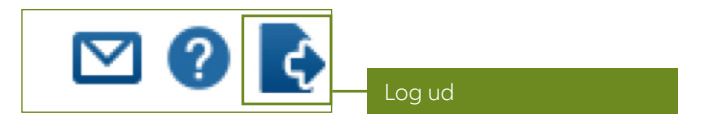

#### Spørgsmål?

Har du spørgsmål til brugen af værktøjet, er du altid velkommen til at kontakte din kontaktperson i Euler Hermes.

### Få en bedre forståelse af EH SmartView

De forskellige EH SmartView rapporter giver dig et solidt overblik over dine kunders risikoprofiler. For at få en bedre forståelse af din debitorportefølje og for at få adgang til Euler Hermes' unikke viden om markedet kan du se og downloade rapporterne i en mere detaljeret udgave.

#### 1. Et eksempel på de forskellige muligheder for at komme i dybden

Lad os se nærmere på risikoprofilen for din debitorportefølje.

Du vil se flere links, som fører dig til forskellige rapporter, som giver dig flere detaljer. Disse gør det muligt for dig at få en større forståelse af risikoprofilen for din debitorportefølje:

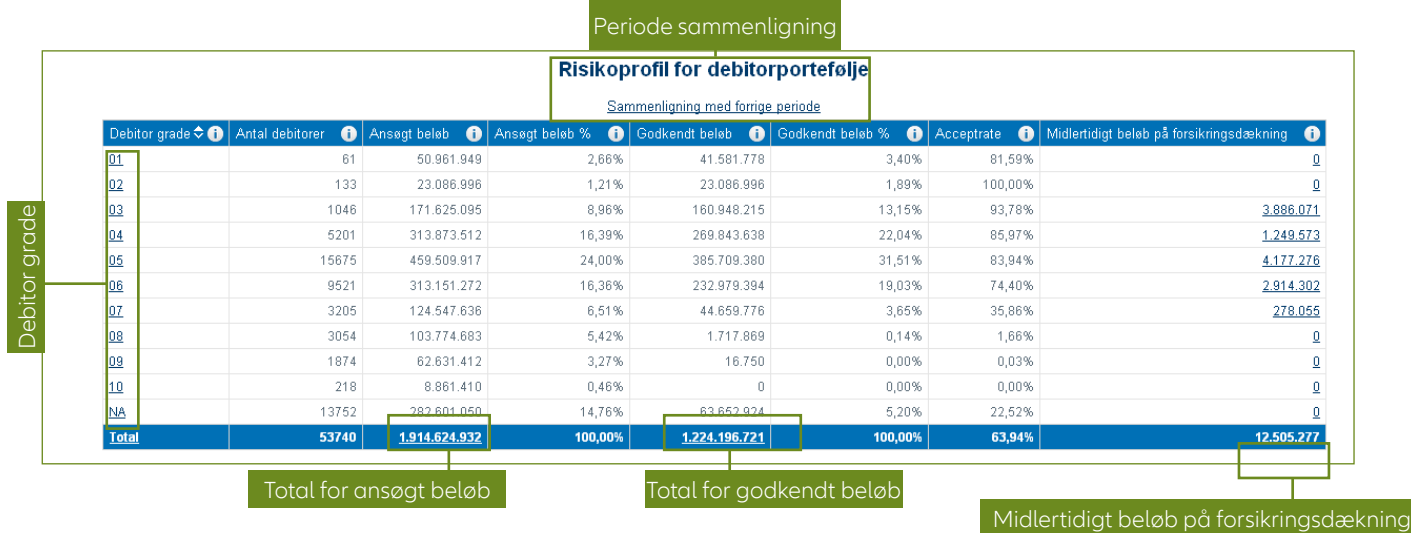

Hver detaljeret rapport giver dig et lidt andet perspektiv på din kunderisiko, som du kan se i de følgende eksempler.

#### Debitor grade

Du kan klikke på total, hvilket vil give dig en liste over debitorer ud fra grade eller vælge en specifik debitor grade, hvilket vil vise alle dine debitorer for denne specifikke grade. Hvis du klikker på debitor grade 2, vil du se detaljerne for de debitorer, der har en grade 2 (se side 14 for en forklaring på Euler Hermes grades).

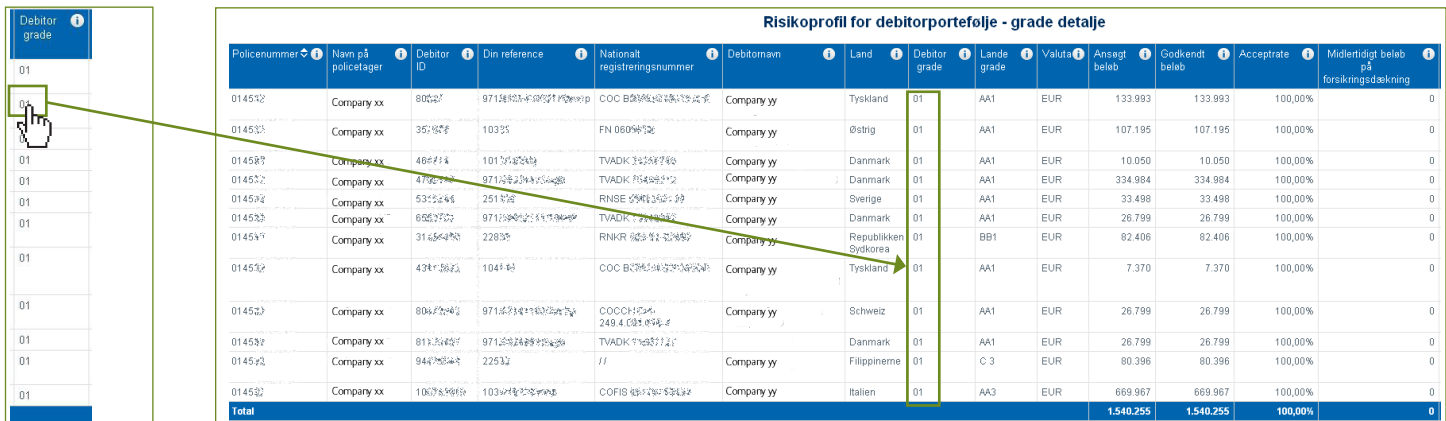

#### Total for godkendt beløb Periode sammenligning

Klik på den totale sum for dine godkendte beløb på dine ansøgninger. Så ser du den detaljerede risikoprofil, som er ordnet efter grade og police (se forneden).

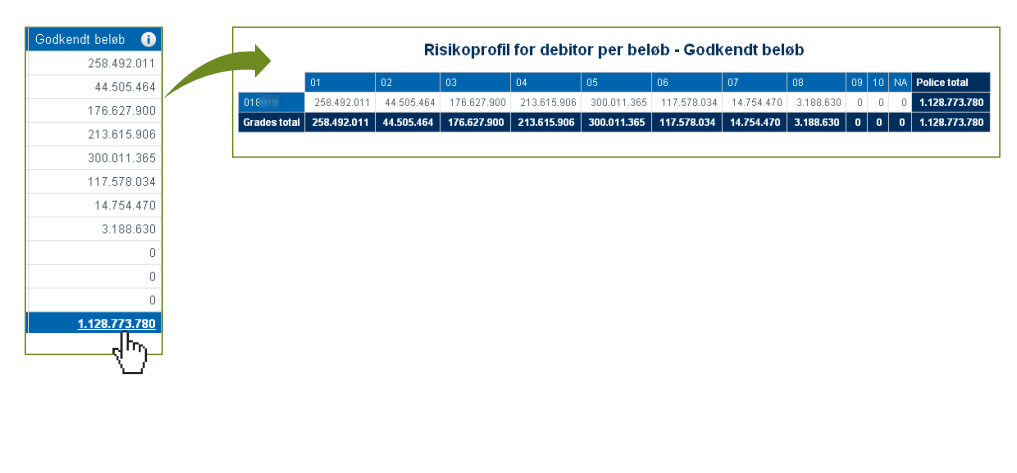

Klik på Sammenligning med forrige periode for at se, hvordan din dækning har ændret sig siden slutningen af valgte periode.

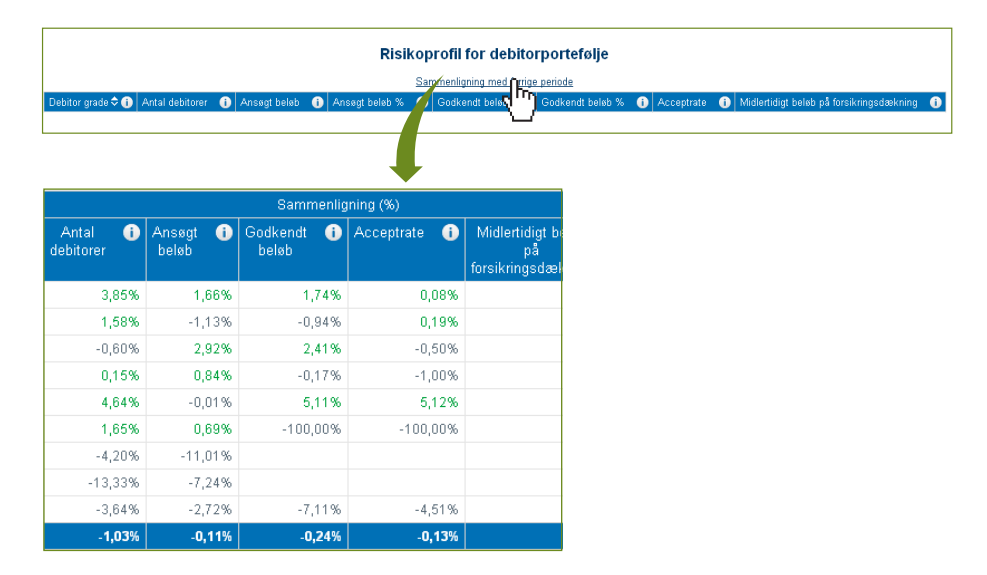

### 2. Hvilken rapport skal jeg vælge?

#### a. Definition af betegnelser

- Et kredit limit er det maksimale kreditbeløb, som en leverandør vil give til en debitor.
- En acceptrate er procentdelen af det godkendte beløb for en forsikringsdækning (dvs. acceptrate = godkendt beløb delt med ansøgt beløb).
- Et ansøgt beløb for forsikringsdækning (eller ansøgt beløb) er beløbet på den dækning, som du har ansøgt om.
- Et godkendt beløb for forsikringsdækning (eller godkendt beløb) er beløbet på den dækning, som vi har godkendt.
- Euler Hermes Debitor Grade er en indikator for dine debitorers finansielle situation og kreditværdighed, som kan forudsige risikoen for misligholdelse.
- Euler Hermes Landerisikovurdering er en indikator for et lands politiske, miljømæssige og økonomiske risici.
- Et aktivt kredit limit er et limit, som endnu ikke er udløbet eller annulleret af policetager.
- En midlertidig dækning er en godkendt dækning med en gyldig slutdato.

#### b. Definition af rapporter

#### **Acceptrate rapporter**

- Acceptrate: Denne rapport viser ændringerne på acceptraten for aktive forsikringsdækninger over de sidste 12 måneder.
- Acceptrate for branche: Denne rapport viser acceptraten for dækninger i din debitorportefølje per branche.
	- Acceptrate for branche detalje: Denne rapport viser de enkelte forsikringsdækninger med acceptrater for debitor i den valgte branche.
- Acceptrate for police: Denne rapport viser acceptraten for forsikringsdækninger i din debitorportefølje per police.
- Acceptrate for grade: Denne rapport viser acceptraten for forsikringsdækninger i din debitorportefølje per grade.
	- Acceptrate for grade detalje: Denne rapport viser de enkelte forsikringsdækninger med acceptrate for debitorer i din portefølie med den valgte grade.

#### 2. Hvilken rapport skal jeg vælge? (fortsat)

#### **Debitors risikoprofil**

- Risikoprofil for debitorportefølje: Denne rapport viser fordelingen af dækninger per debitor arade.
	- Risikoprofil for debitorportefølje periodesammenligning: Denne rapport viser fordelingen af dækninger for debitor grade og sammenligner dækningen mellem de to valgte måneder
	- Risikoprofil for debitorportefølje grade detalje: Denne rapport viser de individuelle forsikringsdækninger i din debitorportefølje per grade.
	- Risikoprofil for debitorportefølje police detalje ansøgt beløb: Denne rapport viser den totale værdi af beløbet på ansøgte forsikringsdækninger per police og debitor grade.
	- Risikoprofil for debitorportefølje police detalje godkendt beløb: Denne rapport viser den totale værdi af godkendte beløb på forsikringsdækninger per police og debitor arade.
	- Risikoprofil for debitorportefølje police detalje midlertidig beløb for forsikringsdækning: Denne rapport viser den midlertidige forsikringsdæknings beløb for police og debitor grade.
	- Risikoprofil for debitorportefølje detalje for midlertidig dækning: Denne rapport viser detaljerne for grades og police for den midlertidige forsikringsdækning i debitorporteføljen.
- Ændringer i debitor grade per grade: Denne rapport viser de debitorer, hvor graden har ændret sig i løbet af den valgte måned.
	- Ændringer i debitor grade per grade: Denne rapport viser antallet af debitorer, hvor graden har ændret sig i løbet af den valgte måned.
- Landerisikoprofil periodesammenligning: Denne rapport viser dækninger i henhold til "Euler Hermes Country Risk rating" og sammenligner ændringerne mellem de to valgte perioder
	- Debitordetalje per lande grade: Denne rapport viser de individuelle forsikringsdækninger for din debitorportefølje per landerisikovurdering.
- Debitordetalje per lande grade sammenlignet periode: Denne rapport viser de individuelle forsikringsdækninger for din debitorportefølje for den valgte lande vurdering og viser forskellen mellem to perioder.
- Ændringer i debitorgrade per land: Denne rapport viser antallet af debitorer, per land, for hvem graden har ændret sig i løbet af den valgte måned.
	- Ændringer i debitorgrade per land debitor detalje (alle ændringer): Denne rapport viser detaljer for debitorer, per land, for hvem graden har ændret sig i løbet af den valgte måned.
- Debitorkoncern portefølje: Denne rapport viser forsikringsdækninger og den tilsvarende acceptrate for debitorer, som er en del af en koncern.
	- Debitorkoncern portefølje detalje: Denne rapport viser detaljerne for forsikringsdækninger og den tilsvarende acceptrate grupperet efter debitor eller police.

#### **Topeksponering/Svartid**

- Topeksponering: Denne rapport viser debitorerne i din portefølje, for hvem du har de største godkendte forsikringsdækninger (maksimum 20).
- Eksponering måned for måned: Denne rapport viser historikken for den totale værdi af din porteføljes godkendte dækninger over en 12 måneders periode.
- Svartid: Denne rapport viser en analyse af svartiderne for de ansøgte forsikringsdækninger i løbet af den valgte måned.
- Aktivitet i ansøgninger på forsikringsdækning: Denne rapport viser antallet af ansøgte forsikringsdækninger over de foregående 12 måneder fra den valgte måned.
	- Aktivitet for uafklarede ansøgte forsikringsdækninger: Denne rapport viser detaljerne for de ansøgte forsikringsdækninger, som er under behandling.

#### 3. Administrationsmodul

#### **Dette afsnit er særligt for brugere med administratoradgang til EH SmartView**

Den administrative bruger kan få adgang til et administrationsmodul, som giver mulighed for at administrere de forskellige policegrupperinger så vel som brugeradgang til deres policer. Administratoren kan også ændre sprogindstillingerne for den enkelte EH SmartView bruger.

#### **Adgang til administrationsmodul**

For at få adgang til administrationsmodulet skal du klikke på "nøgle" ikonet, som findes i brugermenuen.

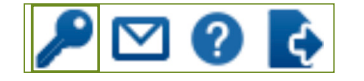

#### **Police gruppering**

Dette afsnit hjælper dig med at organisere og gruppere dine forskellige Euler Hermes policer. Alle dine policer, både aktive og udløbet, bliver omgrupperet i en overordnet mappe, som er mærket med dit virksomhedsnavn. Som standard vil du finde en anden overordnet gruppe (Min Gruppe) og to undergrupper (Min Gruppe 1 og Min Gruppe 2), som du kan bruge, når du vil skabe et policehierarki.

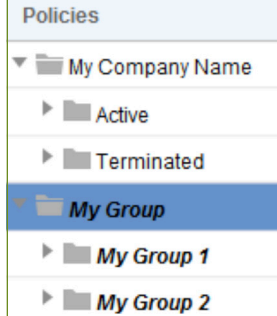

Når du vil oprette en ny ordnet gruppe, skal du højre klikke på den overordnede gruppe, Min Gruppe, og vælge "Tilføj overordnet gruppe".

OBS. Alle ændringer foretaget via administrationsmodulet bliver rettet til i løbet af natten og træder i kraft dagen efter.

#### **Navngiv din nye overordnede gruppe**

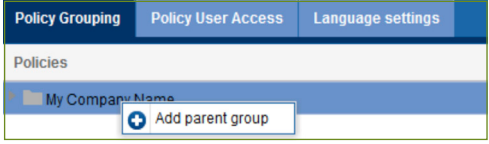

Når først din overordnede gruppe er skabt, kan du højre klikke på mappen for at få mulighed for enten at: skabe en ny overordnet gruppe, omdøbe gruppen, tilføje en gruppe, slette en gruppe eller ændre gruppens placering i afsnittet for police gruppering.

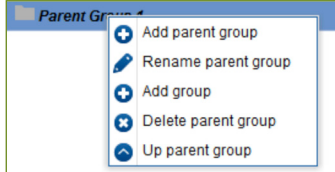

#### **Brugeradgang til police**

Når først de øvrige brugeradgang er blevet oprettet, kan du styre hvilke policer, de skal have adgang til at se i EH SmartView. Du skal blot markere eller fjerne markeringen ved siden af policenummeret.

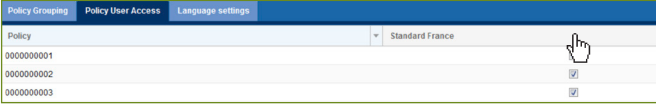

#### **Sprogindstillinger**

Vælg sprogindstillinger for din brugeradgang i sprogindstillingssektionen.

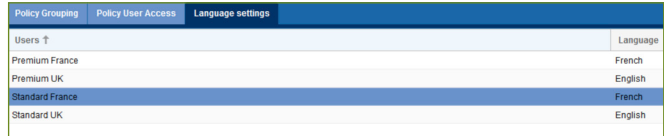

## Forstå EH grades

I de forskellige EH SmartView rapporter vil du møde to forskellige typer af grades: EH Debitor Grade og EH Landerisikovurdering. Den første hjælper dig med at forstå dine debitorers finansielle situation og kreditværdighed, mens den anden analyserer de økonomiske og politiske klima i et land. Disse to grades er kernen i Euler Hermes' viden, og de vil hjælpe dig med at forudse og undgå kunder og markeder, som kan udgøre en risiko, samtidig med at de vil hjælpe dig med at fokusere på kunder og markeder med vækstmuligheder.

#### 1. EH Debitor Grade

Vores Euler Hermes Debitor Grade analyserer dine debitorers finansielle situation og kreditværdighed.

Vi tildeler hver af disse kunder en 'grade', som afspejler deres virksomheds situation og måden de fører forretning på.

For at bestemme debitors grade kombinerer Euler Hermes offentligt tilgængeligt information med informationer, som er til rådighed eksklusivt for Euler Hermes.

#### **Unik information fra Euler Hermes bl.a.:**

- · Kundeinformation
- · Resultatinformation for betalingshistorik
- **Specialiserede** brancheanalyser

#### **Offentlig tilgængelig information fra:**

- · Virksomheder/ Samarbejdspartnere
- · Aktieselskaber
- · Registreret betalings misligholdelse
- · Kreditoplysningsbureauer

Disse data bliver registreret og analyseret i vores globale database, hvor over 40 millioner virksomheder overvåges på verdensplan. Denne database vurderer dine debitorers konkursrisiko, hvor 1 er laveste risiko, og 10 er højeste risiko.

Forklaringen på hver debitor grade er sammenfattet i tabellen til højre.

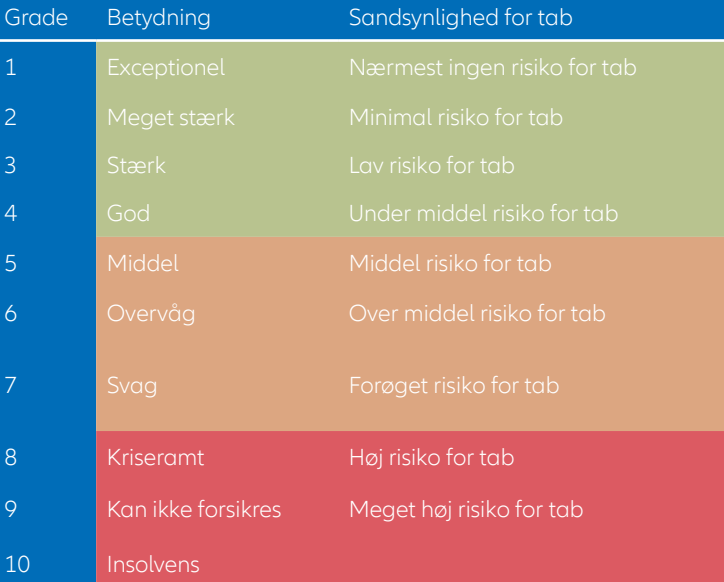

Grade NA – Denne grade bliver givet til nystartede virksomheder eller virksomheder, som er ikke-fakturérbare virksomheder (eksempelvis ikkehandelsvirksomheder som holdingselskab etc.)

Baseret på denne risikovurdering får du bevilget en dækning på hver af dine kunder op til hvilken du kan handle og få erstatning, hvis kunden ikke er i stand til at betale. Denne dækning kan revideres i forhold til den information om kunden, som Euler Hermes løbende indhenter om kunden.

#### 2. EH Landerisikovurdering

Ud over EH Debitor Grade analyserer Euler Hermes landes politiske, miljømæssige og økonomiske risici ved hjælp af EH Landerisikovurdering. Euler Hermes' landevurdering består af to overordnede komponenter:

**Den langsigtede risiko (landerisiko grade),** som er resultatet af en kombination af tre under-vurderinger: the Structural Business Environment (SBE), som måler erhvervsmiljøets trivsel, den politiske risiko og den makroøkonomiske risiko. En kombination af disse tre under-vurderinger giver den endelige landevurdering i form af bogstaver. AA repræsenterer den laveste langsigtede risiko og den fortsætter til A, BB, B, C og til sidst D, som repræsenterer den højeste langsigtede risiko.

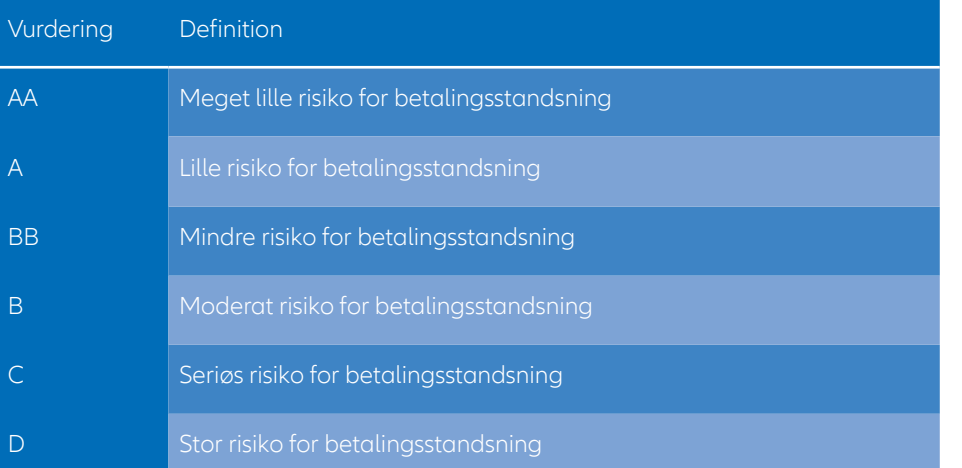

**Den kortsigtede risiko (landerisiko niveau),** som er resultatet af en kombination af to indikatorer: the Cyclical Risk Indicator (CRI) og the Financing Flows Indicator (FFI). CRI måler kommerciel risiko og konjunkturforløb og inkluderer data, især om konkurser, fra forskellige virksomheder. FFI måler økonomiens finansielle styrke. Kombineret giver disse to kortsigtede indikatorer dig et nummer fra 1 til 4, hvor 1 er den laveste risiko, og 4 er den højeste risiko.

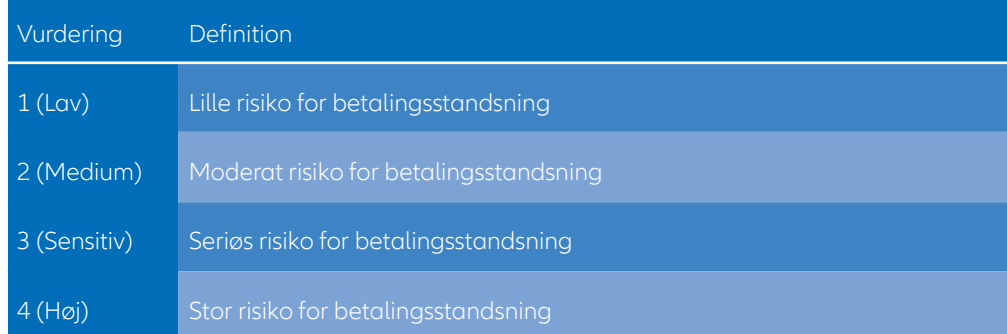

Eksempel: Hvis et lands risikovurdering er B1, betyder det, at den langsigtede risiko er B (fjerde niveau), og at den kortsigtede risiko er 1 (bedste niveau). Bogstavet B forklarer landets vanskelige erhvervsklima, som skyldes strukturelle fejl eller politisk usikkerhed i landet. Den kortsigtede risiko er lav, da både CRI og FFI er på det laveste niveau.

Disse Euler Hermes grades giver dig en større forståelse af din debitorportefølje og giver dig samtidig informationer, som du kan bruge, når du skal tage beslutninger omkring din fremtidige forretning.

## Tilgængelige rapporter

EH SmartView tilbyder flere omfattende rapporter, der hjælper dig med at få en større forståelse af din debitorportefølje, forbedrer din oversigt over dine policer og optimerer din risikoovervågning.

Dine EH SmartView rapporter er delt op i tre primære kategorier: Acceptrate, Debitors risikoprofil og Eksponering/Svartid. Fra disse primære kategorier kan du få mere detaljerede rapporter og få et mere fokuseret overblik over din risikohåndtering.

#### 1. Acceptrate

Din acceptrate rapport viser dig ændringerne for acceptraten for dine aktive forsikringsdækninger for de sidste 12 måneder. Du kan se dem for dine brancher, police eller debitors grade, og du kan få adgang til dine debitorers detaljer ud for branche og grade.

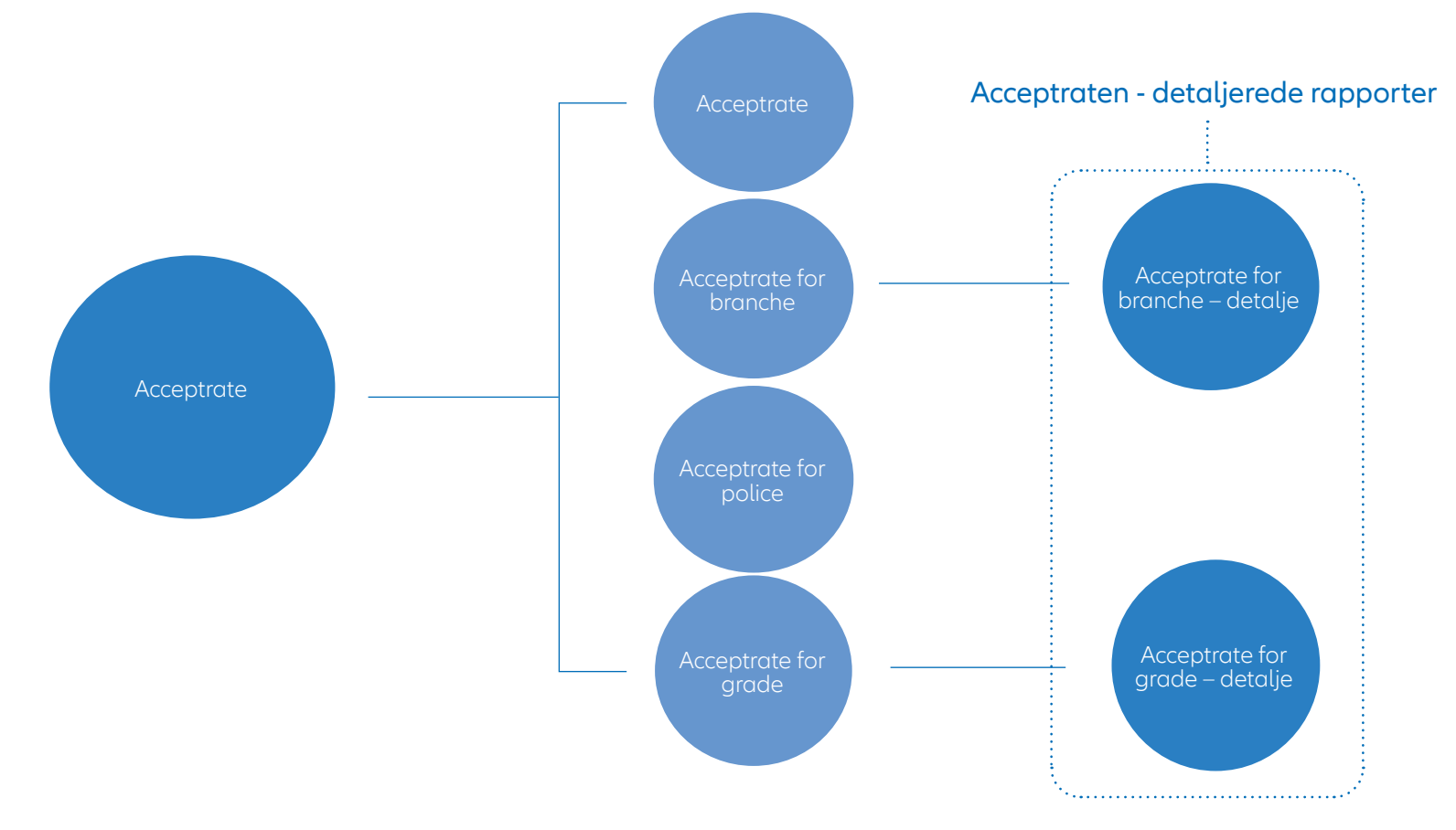

Debitors risikoprofil -

#### 2. Debitors risikoprofil

Disse rapporter viser die forsikringsdækninger udfra forskellige paramatre. De er filtrerede efter Debitor Grade eller Lande Grade, efter sammenlignede perioder eller efter debitorkoncern.

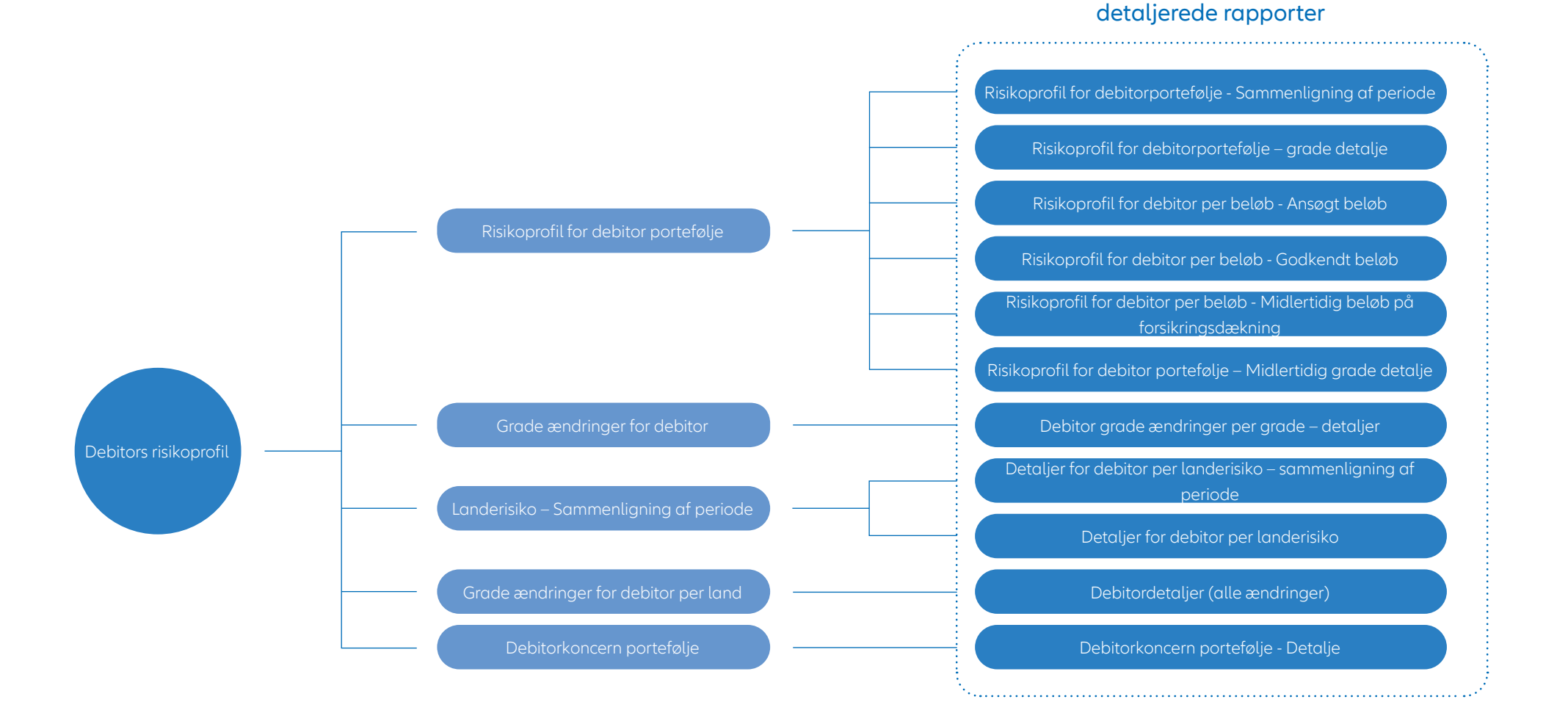

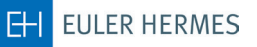

#### 3. Eksponering/Svartid

Denne EH SmartView rapport giver dig dine topeksponeringer (max. 20) og deres udvikling så vel som svartider på dine ansøgninger.

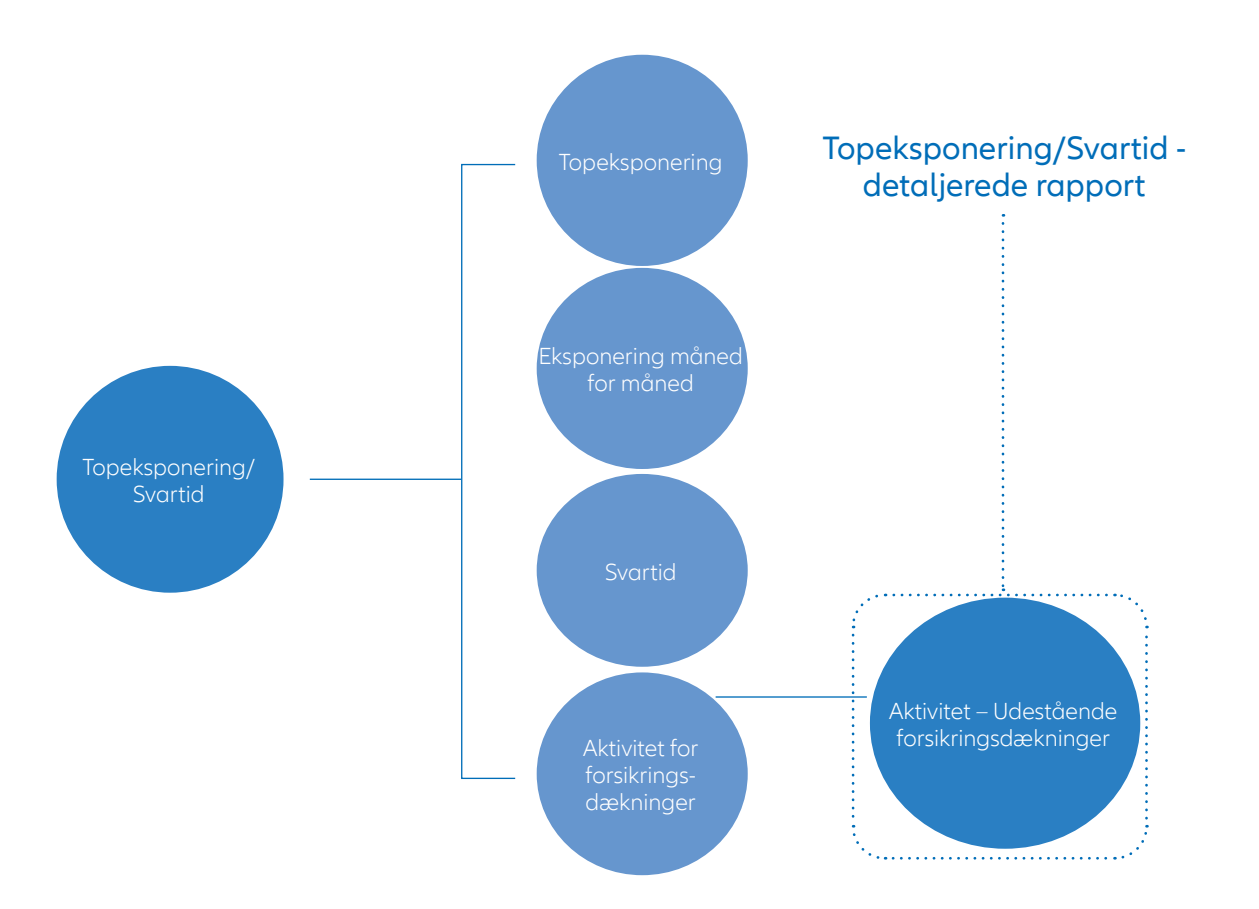